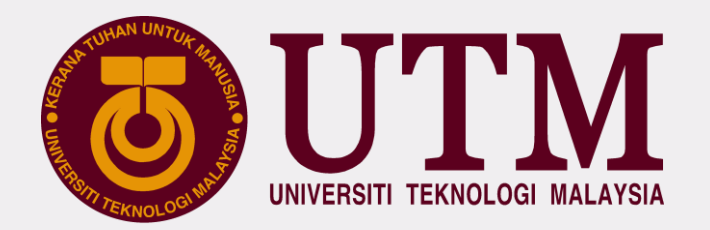

## **DIGITAL SERVICES UTM**

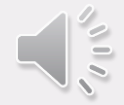

# UTMDigital

## **VISION**

**Digital University Driver** *Pemacu Universiti Digital*

## **MISSION**

**Strengthening academia-centric service delivery through data driven digital ecosystem** *Mengukuhkan penyampaian perkhidmatan berpaksikan akademia melalui ekosistem digital berpacukan data*

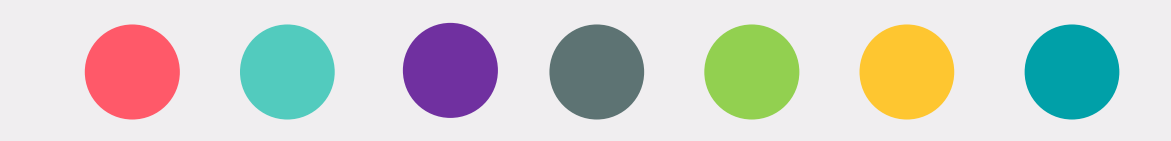

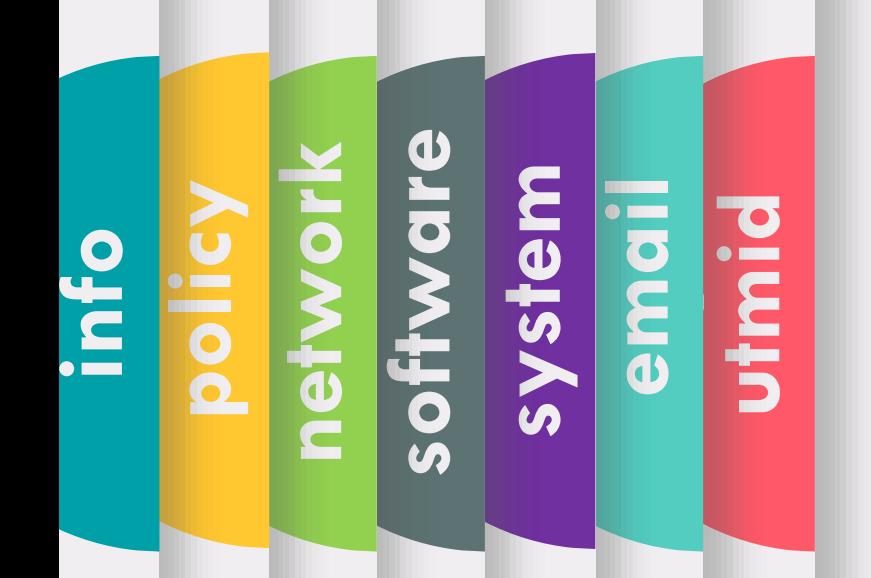

SERVICES **UTMID EMAIL SYSTE M SOFTWAR E NETWOR K POLIC Y OTHER INFO**

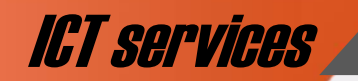

#### **ICT Services** UTMID & OFFICIAL EMAIL

#### FOR STUDENT

HOW TO GET YOUR

**email**

**system** 

**software**

**network**

**policy**

**info**

### **WHAT IS UTMID**

### **HOW TO GET YOUR UTMID & UTM OFFICIAL EMAIL ID?**

#### **NEW STUDENT**

- Once your student status has been activated by your faculty, your utmid will be generated automatically
- Notification through **utmid@utm.my** will be sent to your registered email address (an email address that you have provided with your admission application) after registration.

#### **FORMER STUDENT / EXISTING STUDENT / STAFF**

• Use your existing UTMID

a. UTMID is a unique identification (ID) assigned to a user to authenticate a user before accessing UTM network, ICT applications and services including UTMWiFi, MyUTM portal and UTMSmart.

- b. At the moment, UTMID is only available for registered students and staff.
- c. UTMID is also used as an official email ID for staff and students. For students, you will have yourutmid@graduate.utm.my as your email user id.
- d. In case you need to reset your UTMID password, you can do it at **http://utmid.utm.my**

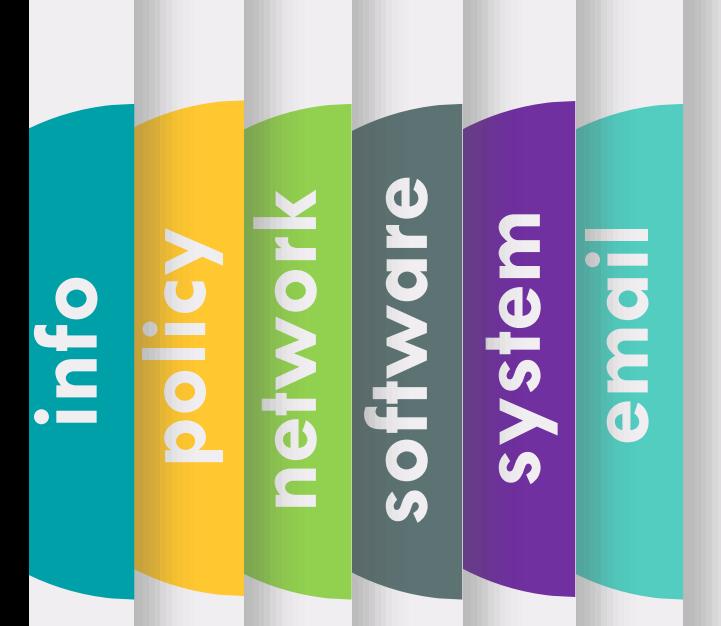

FOR STUDENT

**ICT services** UTMID & OFFICIAL EMAIL

### **NEW UNDERGRADUATE STUDENT (SESSION 20202021 SEM 1).**

**YOU WILL GET YOUR UTMID AND OFFICIAL EMAIL STARTING FROM 12th OCTOBER 2020. DEPENDING ON THE PROGRAMME REGISTRATION PROCESS BY THE FACULTY.**  **utmid**

## **email system network software policy info**

#### FOR STUDENT

UTMID AND OFFICIAL<br>EMAIL INFO<br>BEMAIL INFO

#### **ICT Services** UTMID & OFFICIAL EMAIL

[IMPORTANT] UTMID and Email Account for Universiti Teknologi Malaysia New Student (Academic Session 20202021/1)

Today, 5:43 pm

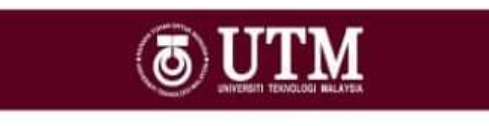

#### **UTMID and Official E-mail for New Student**

Assalamualaikum and a very good day,

Dear NA

Welcome to Universiti Teknologi Malaysia. Please find your UTMID and email details below.

> UTMID: n Email: nadh Temporary password: For security purposes, please reset your password immediately. To reset official email password, go to http://mail.graduate.utm.mv To reset UTMID password, go to https://utmid.utm.my (Do reset your official email first!)

What you can do with your UTMID? Login your student portal at https://my.utm.my. **Login UTM Mobile Apps UTMSmart.** Login Official email for any official affairs at http://mail.graduate.utm.my Discover it at our UTMDigital website

> Please do not hesitate to contact us regarding this account. For help, please contact UTMDigital at: Email: digitalcare@utm.my Phone No: 07-5532136 (JB) / 03-26154440 (KL)

Copyright Å© 2020 Universiti Teknologi Malaysia, All Rights Reserved.

**WILL BE EMAILED TO YOUR PERSONAL EMAIL!**

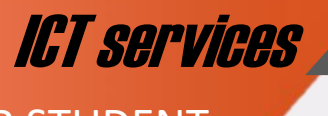

#### **ICT services** UTMID & OFFICIAL EMAIL

FOR STUDENT

**email**

**system** 

**network**

**policy**

**info**

**software**

### **HOW TO RESET YOUR UTMID**

UTM a

## **SELF RESET PASSWORD**

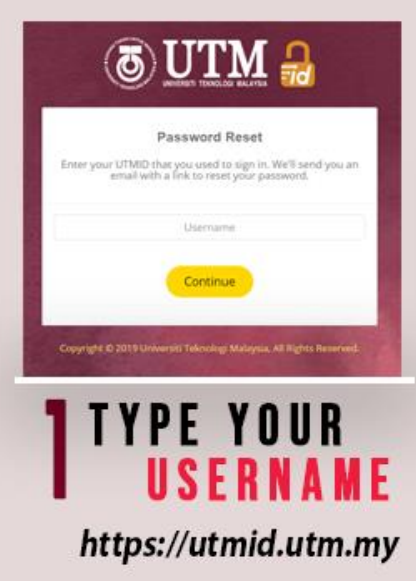

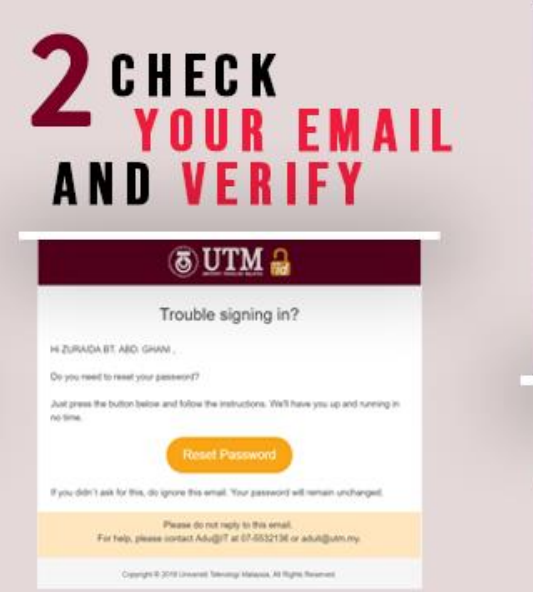

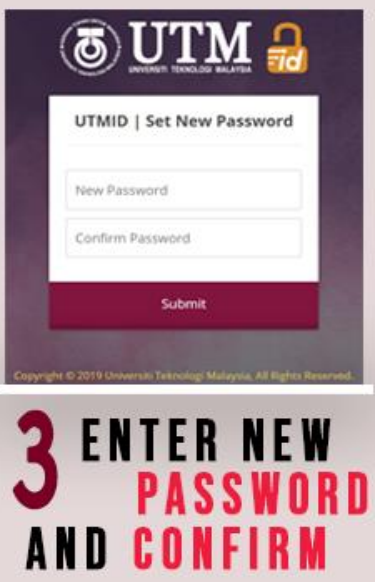

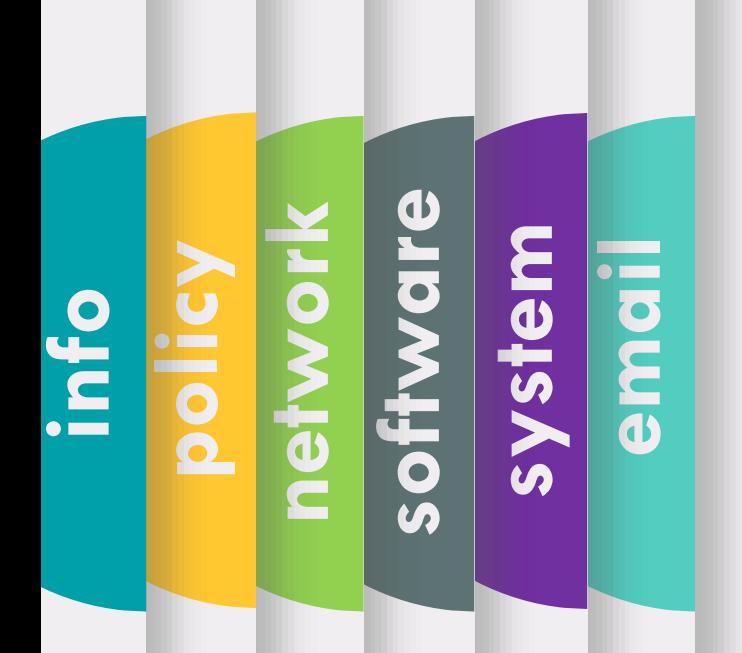

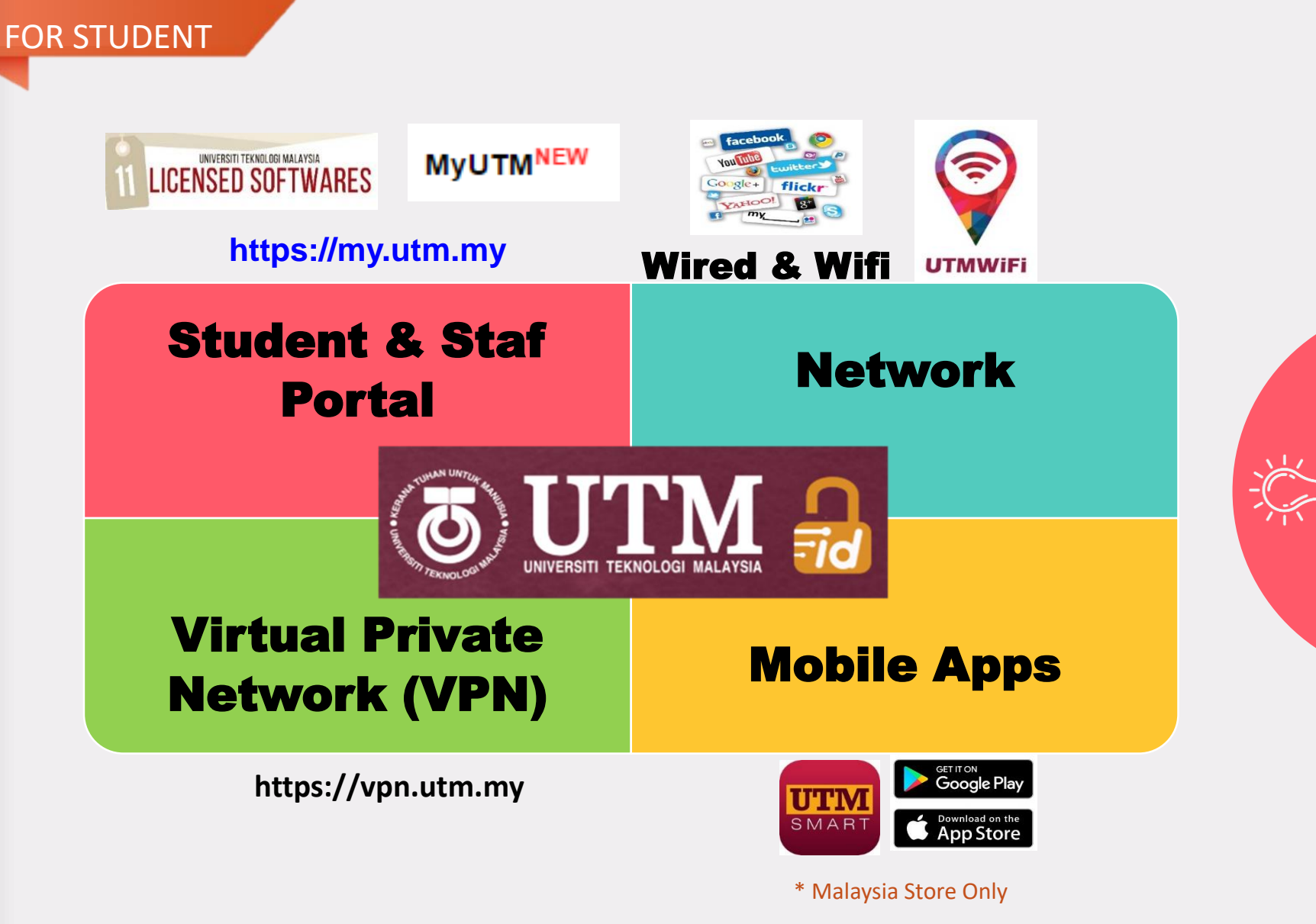

**ICT services** UTMID USAGE

innovative · entrepreneurial · global

FOR STUDENT

#### **ICT services** UTMID & OFFICIAL EMAIL

### **HOW TO ACCESS YOUR OFFICIAL EMAIL**

- 1. Our email platform is **Gmail**
- 2. Included with all **google suite features**
- 3. Access URL

**s** 

**software**

**network**

**policy**

**info**

#### **http://mail.graduate.utm.my** or **http://gmail.com**

(make sure to type your emel id with domain name)

- 4. Emel ID = UTMID e.g: **[yourutmid@graduate.utm.my](mailto:yourutmid@graduate.utm.my)**
- 5. Protect your account with **2-Step Verification**.
- 6. Please use this email for any official affairs and all official announcements will be sent to this email
- 7. Your **account will be deleted** if you **never login after 6 months**.

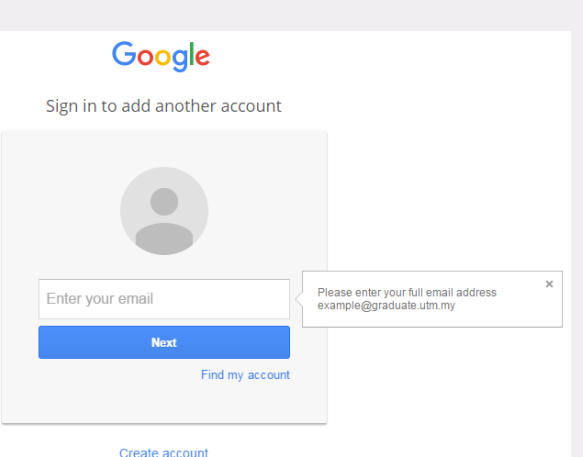

**email utmid**

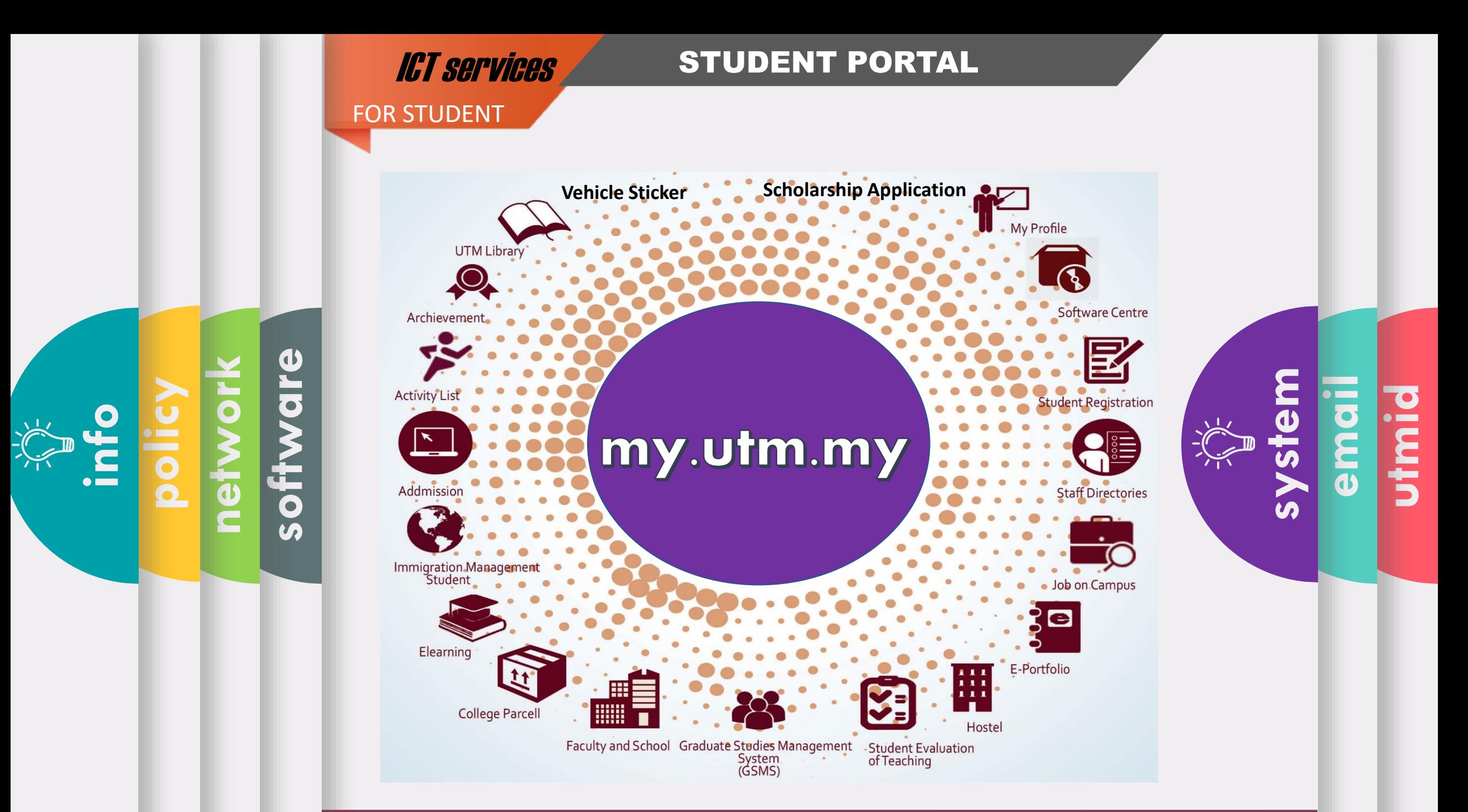

## **ICT services** MOBILE APPLICATION

#### FOR STUDENT

#### UTMS **MA** 圖 Freshies' W G People Director  $58$ UTM<br>Scholars Academic Library Residentia Calendar College  $\ddot{ }$ G  $\sim$ Survey Contacts Q **San** 哪 **Booking** iCare

**network**

**policy**

**info**

**software**

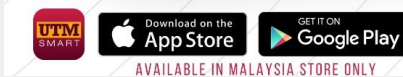

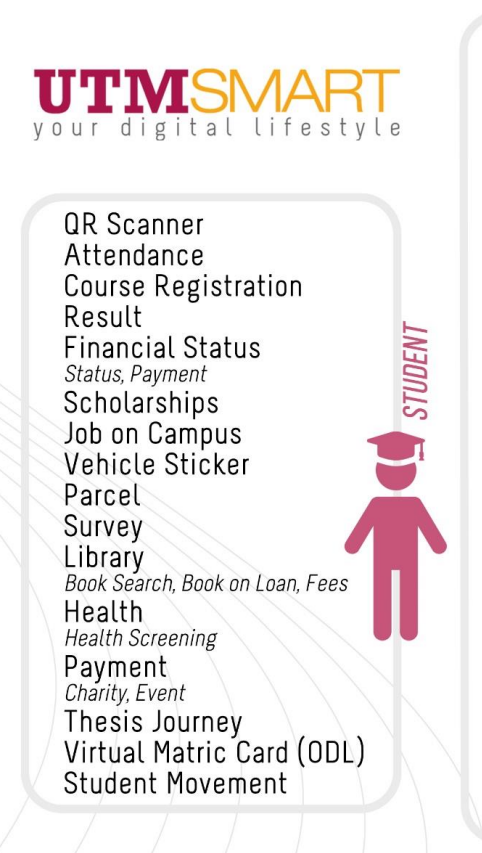

QR Scanner Attendance Leave **STAFF** UTMSmile Human Resource Performance, GCR, Debt Status,<br>Asset Declaration, eBoarding EC Form Payslip Staff Movement UTMPaytrack Deduction UniShare Vehicle Sticker Parcel Survey Payment Health **LECTURER** Dental Treatment, Health Screening Library<br>Book Search, Book on Loan, Fees Pavment Charity, Event, Bills, Disposed Asset **Course List Academic Advising Student Approval PG** Supervision

THIS APPLICATION IS DEVELOPED AS AN INITIATIVE OF DIGITAL CAMPUS LIFESTYLE AT UTM,<br>PROVIDING SERVICES WHICH COMPLEMENT AND FACILITATE THE NEEDS OF STUDENTS, STAFF AND VISITORS.

**sie email utmid**

#### **ICT services** MOBILE APPLICATION

FOR STUDENT

**policy**

**info**

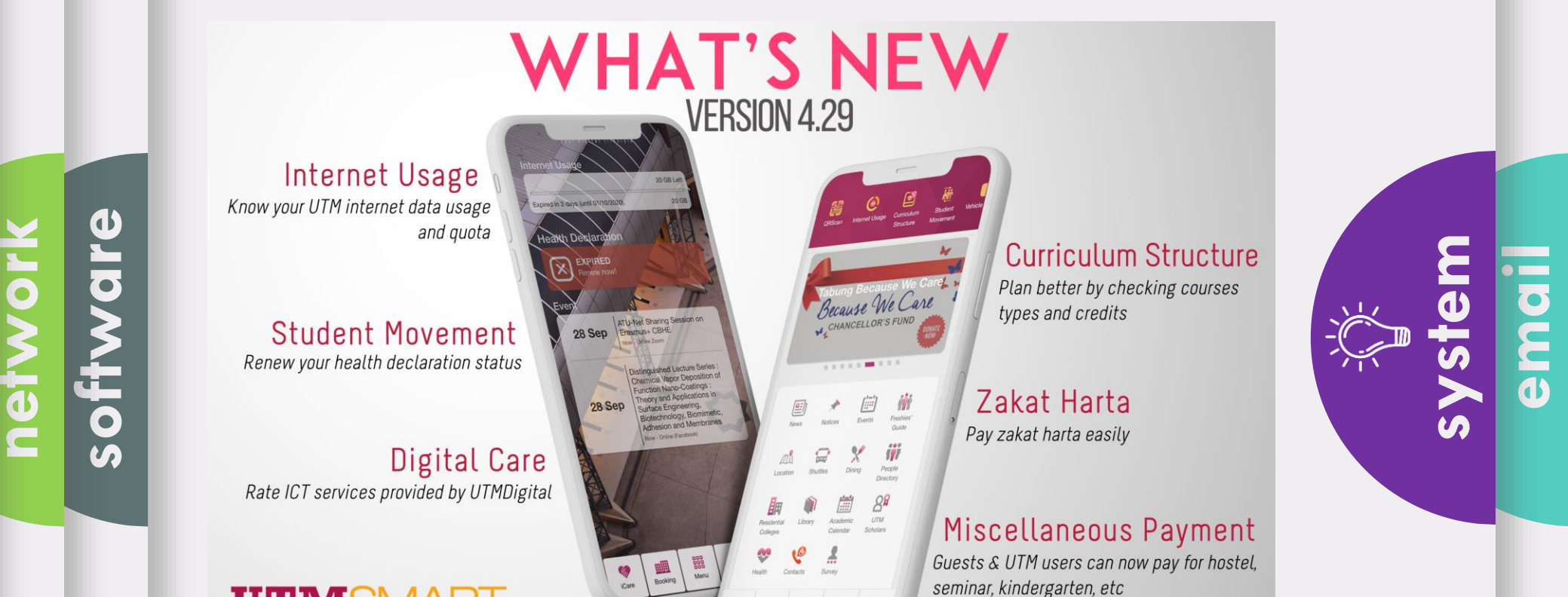

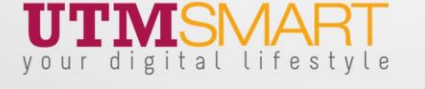

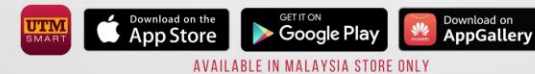

THIS APPLICATION HAS BEEN DEVELOPED AS AN INITIATIVE OF DIGITAL CAMPUS LIFESTYLE AT UTM, PROVIDING SERVICES WHICH COMPLEMENT AND FACILITATE THE NEEDS OF STUDENTS. STAFF AND VISITORS.

innovative · entrepreneurial · global

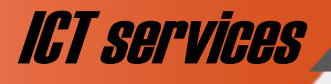

FOR STUDENT

**network**

**policy**

**info**

#### **ICT services** UTM SOFTWARES

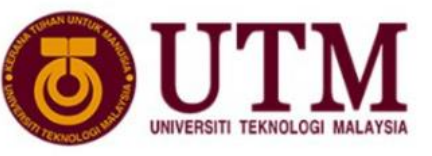

### **SOFTWARE CENTRE BY UTMDigital**

This software catalog is provided by Universiti Teknologi Malaysia for installation on Staff or Student personal devices.

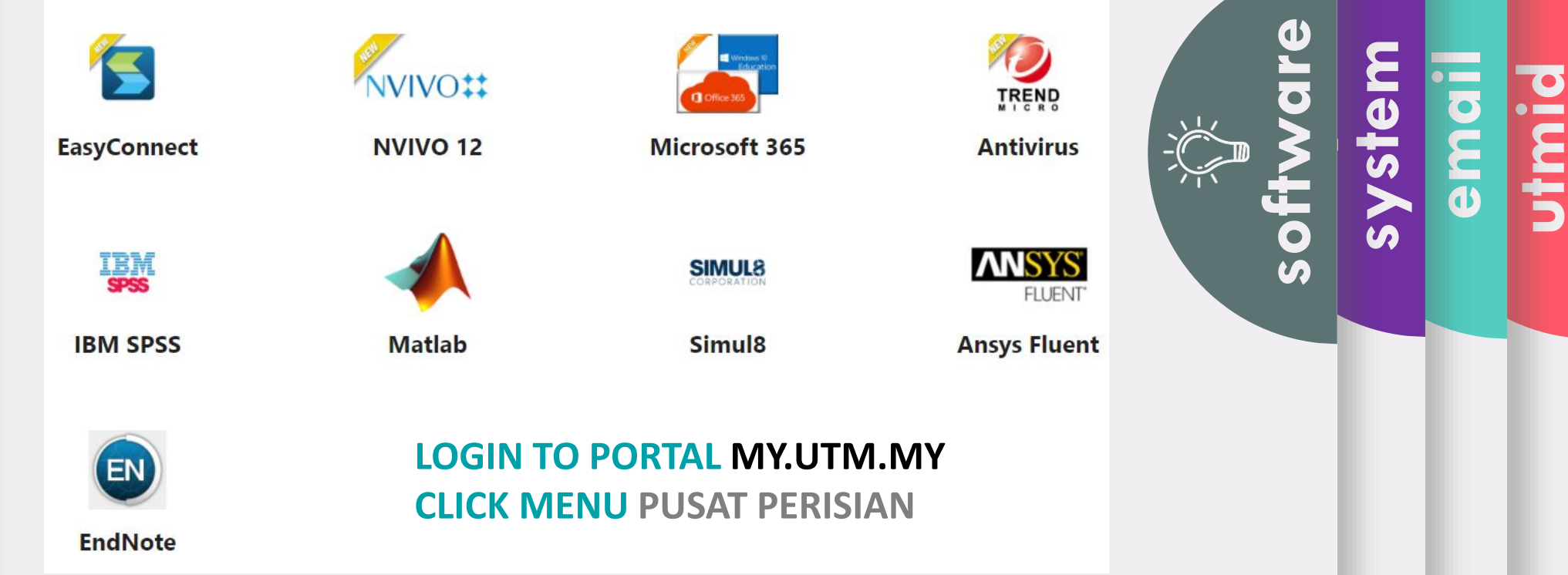

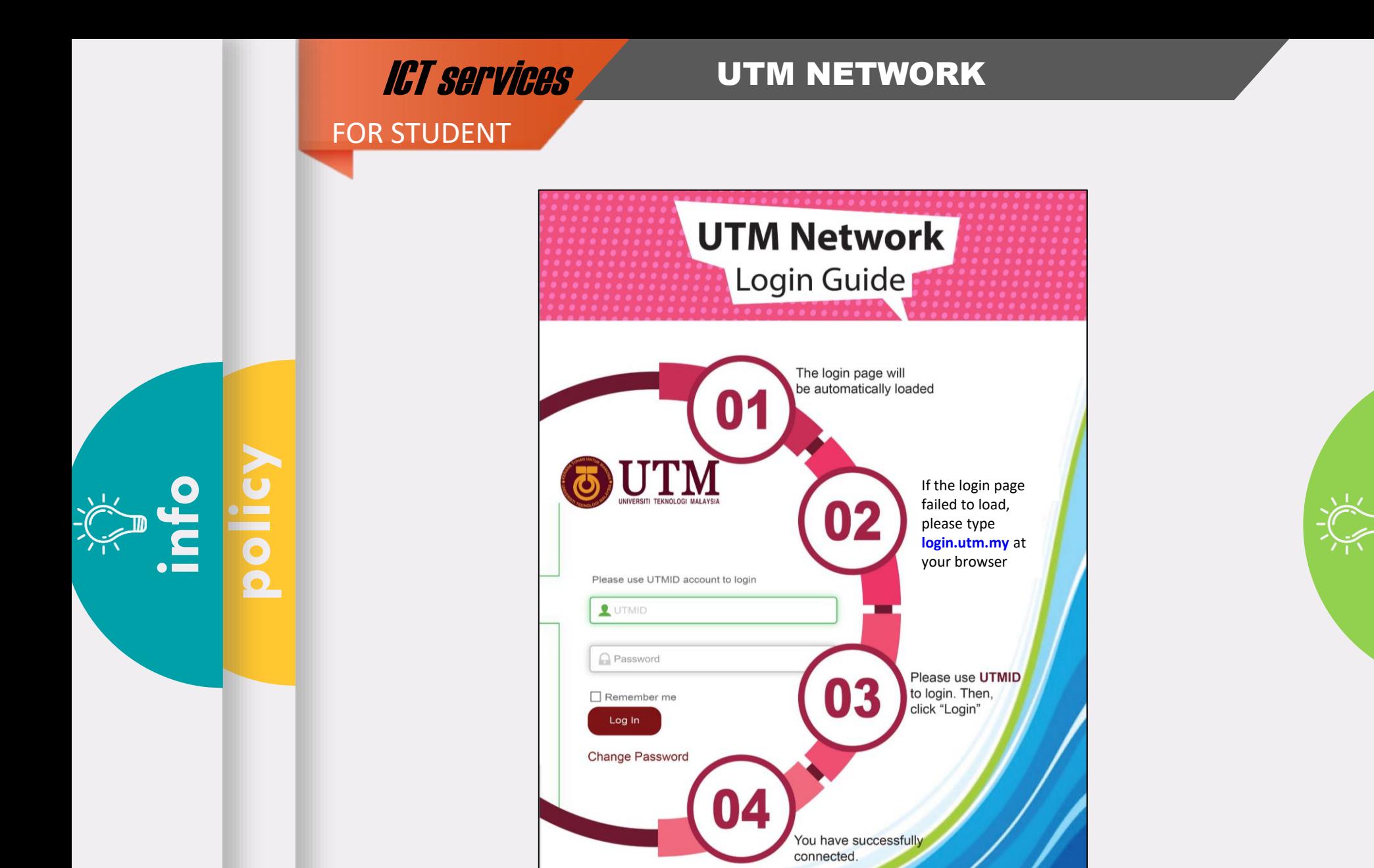

**system email utmid network software**

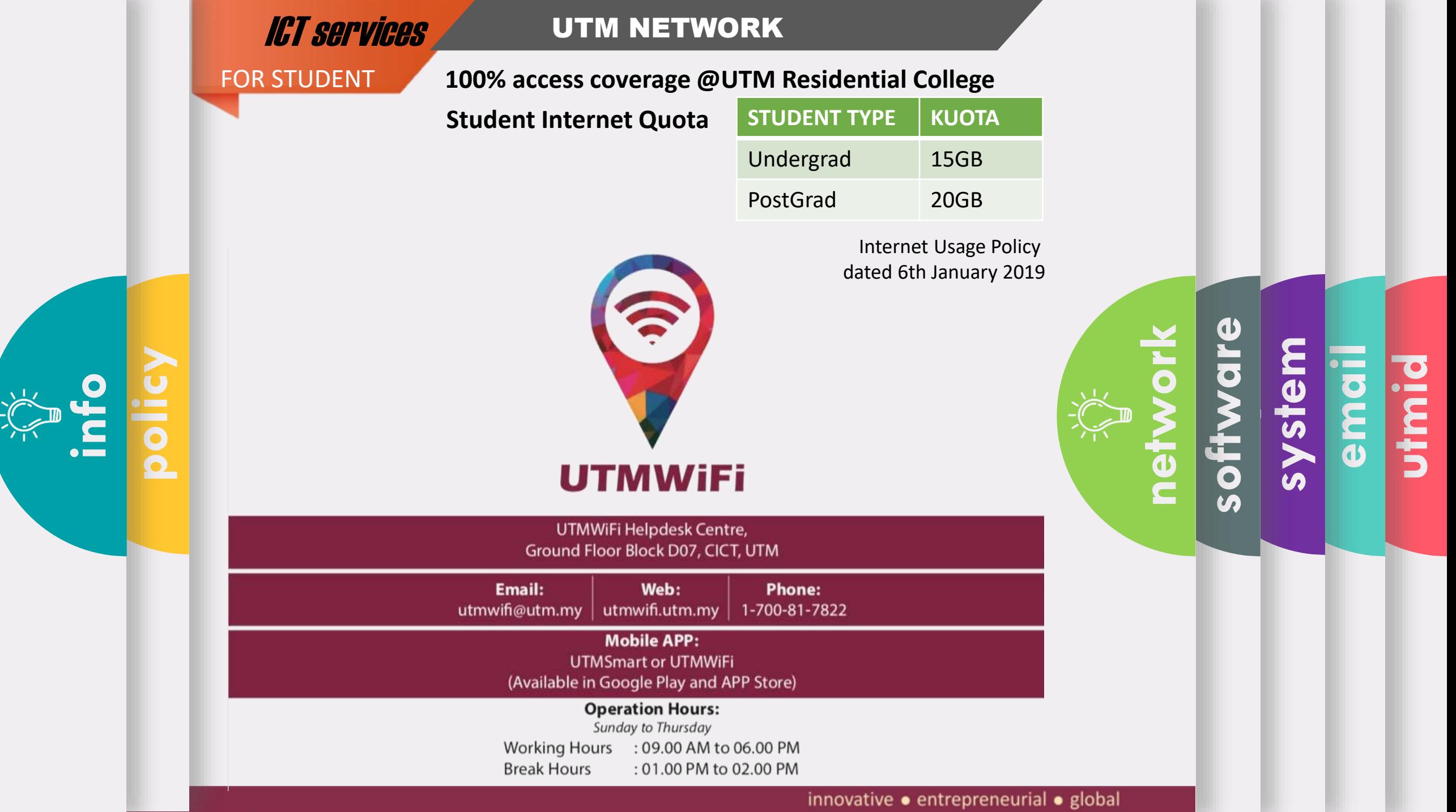

⊰∕

Virtual Private

#### **ICT services** UTM NETWORK

#### FOR STUDENT

VPN

Network

To access

services

UTM intranet

from outside of

UTM campus

**policy**

**info**

#### **VPN** SSI

SOFTWARE INSTALL FOR **WINDOWS/MAC AND ANDROID** 

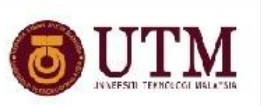

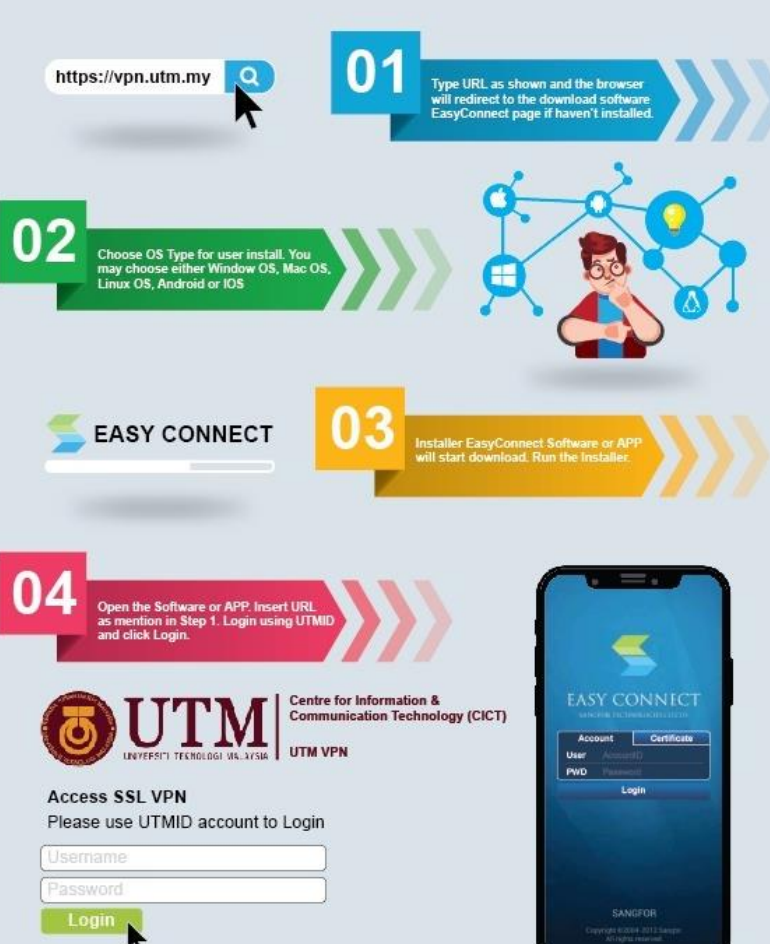

**system email utmid software**

**network**

#### ICT POLICY

- ❖ Your ID and password (UTMID/email/others) is your responsibility
- ❖ Make sure your PC/devices must be free of spywares, adwares, viruses and worms before connecting to the UTM networks.
- ❖ Prohibited to use our UTM computer /network/ ICT services for any
	- Personal Commercial use

ICT services

FOR STUDENT

**info**

- Dissemination and access to pornographic and political materials
- Hacking, network scanning, phishing and data decrypting
- Use of pirated softwares
- Use of gambling apps, gator, hotbar, searchbar, and cracked games
- Any unethical affairs

**system** 

**software**

**network**

**policy**

**email**

## What WE DO

We do assist with issues pertaining to :

- UTMID, email and software (live) account
- login and access problems to university systems
- systems technical problems,
- questions about UTM ICT services & features

We do provide software user manual on how to install University licensed software. Please follow the user guides and install it yourself.

We do help you to connect your device to the University's wireless network. Do contact UTMWifi HELPDESK regarding this service.

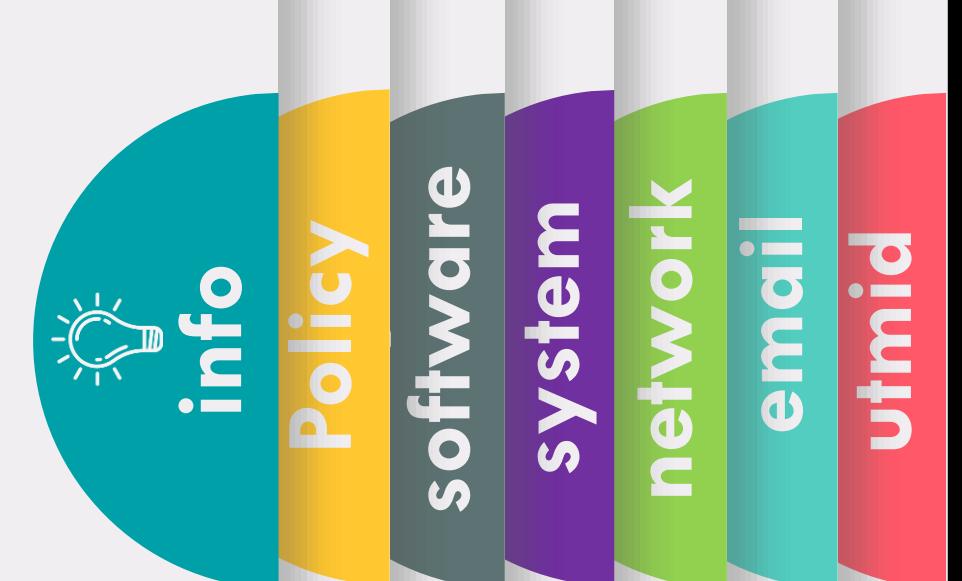

## What WE DON'T

We don't install the licensed software for you.

We don't troubleshoot any problems encountered with UTM licensed software. Users will have to contact the authorized companies to seek help with the problem.

We don't provide hardware, operating system (OS) and software support for personal devices such as computers , laptops or smartphones.

We don't assist with issues associated with System flow or data. You may contact directly to your faculty or owner of the systems.

We don't reset UTMID password. You may reset it yourself

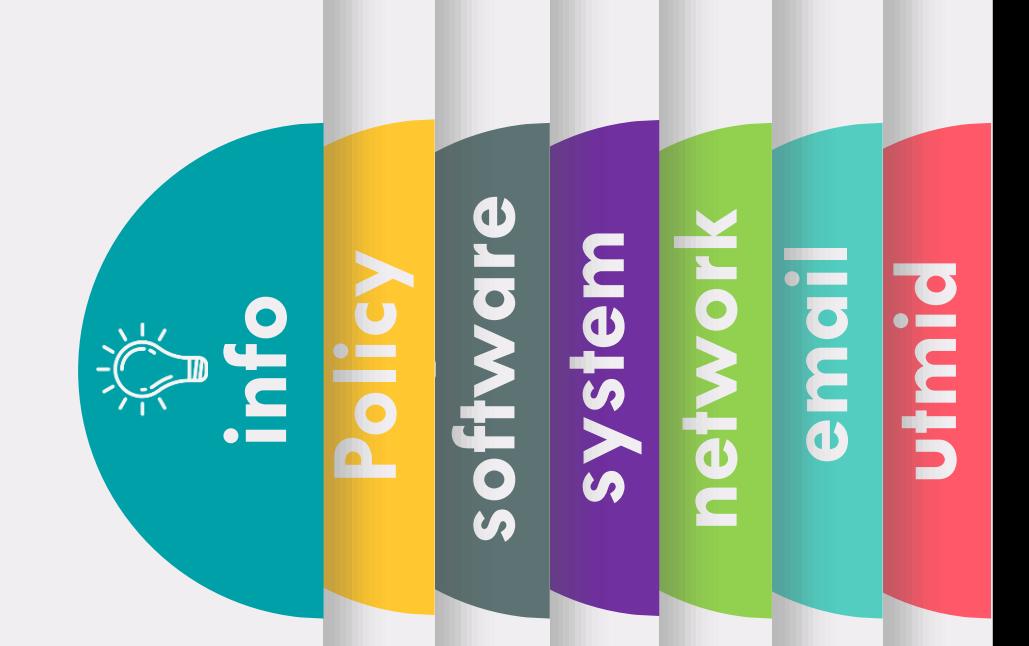

## What you should do

- 1. Upon getting your UTMID and Official email, for security purpose, do :
	- 1. Reset your email password
	- 2. Reset your UTMID password
- 2. Install UTMSmart.
- 3. Like UTM and UTMDigital Facebook.
- 4. Join UTM's student telegram group at https://t.me/UTMstudents.

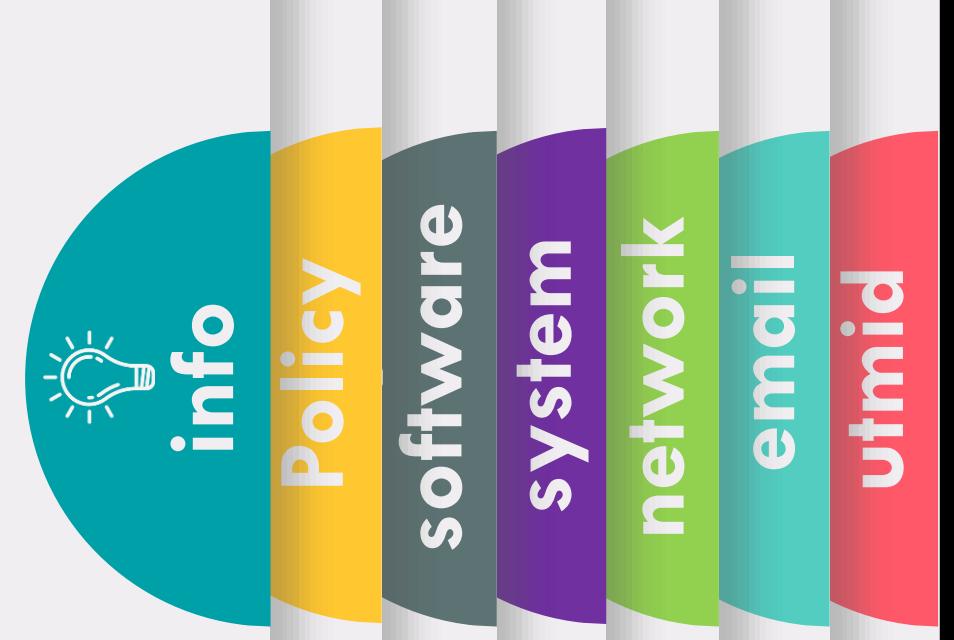

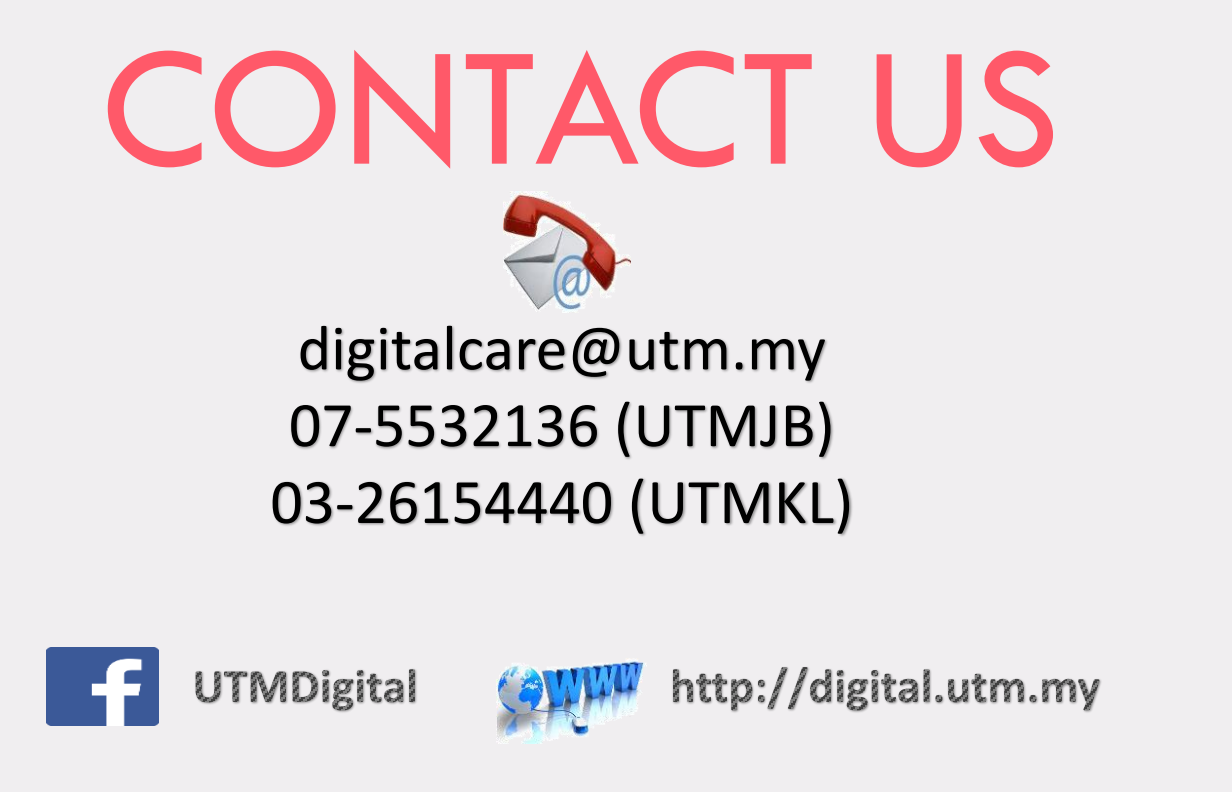

Some services or problems are best answered by email, so you do not need to come physically to DigitalCare UTMDigital as a walk-in customer.

Do communicate with us using your UTM official email only, except for email issues. You are needed to attach snapshot of your matric card/ offer letter.

● **C r e a t i v e** ● **I n n o v a t i v e** ● **C o h e s i v e** ● **T e c h n o p r e n e u r**

innovative · entrepreneurial · global

**email**

**network**

**system** 

**software**

**Policy**

**info**